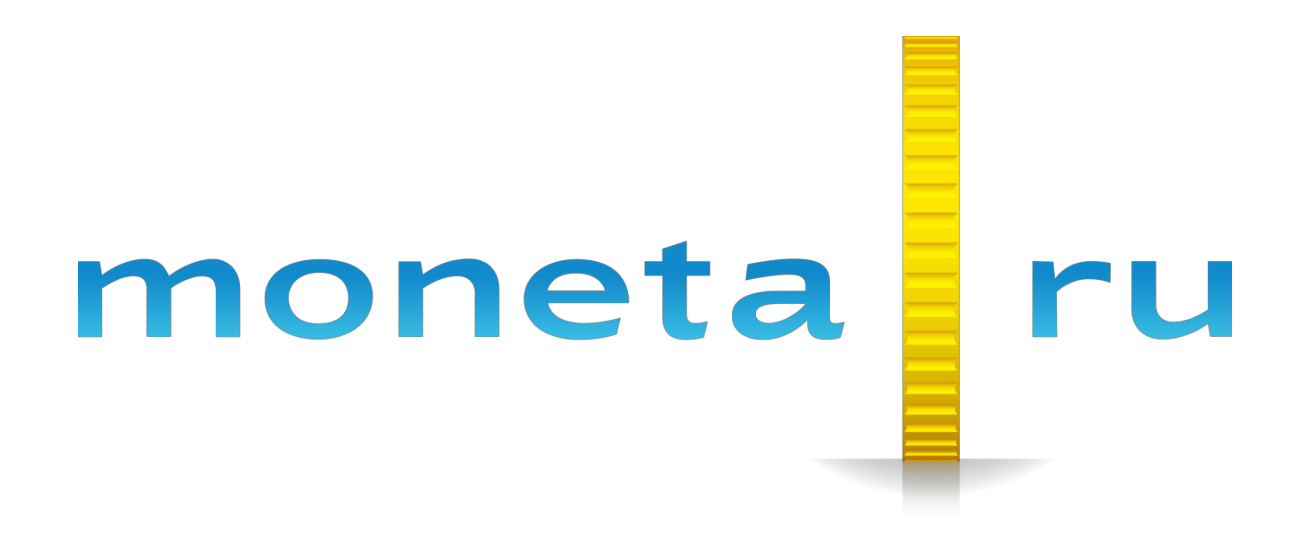

**Описание SDK Python3**

# Содержание

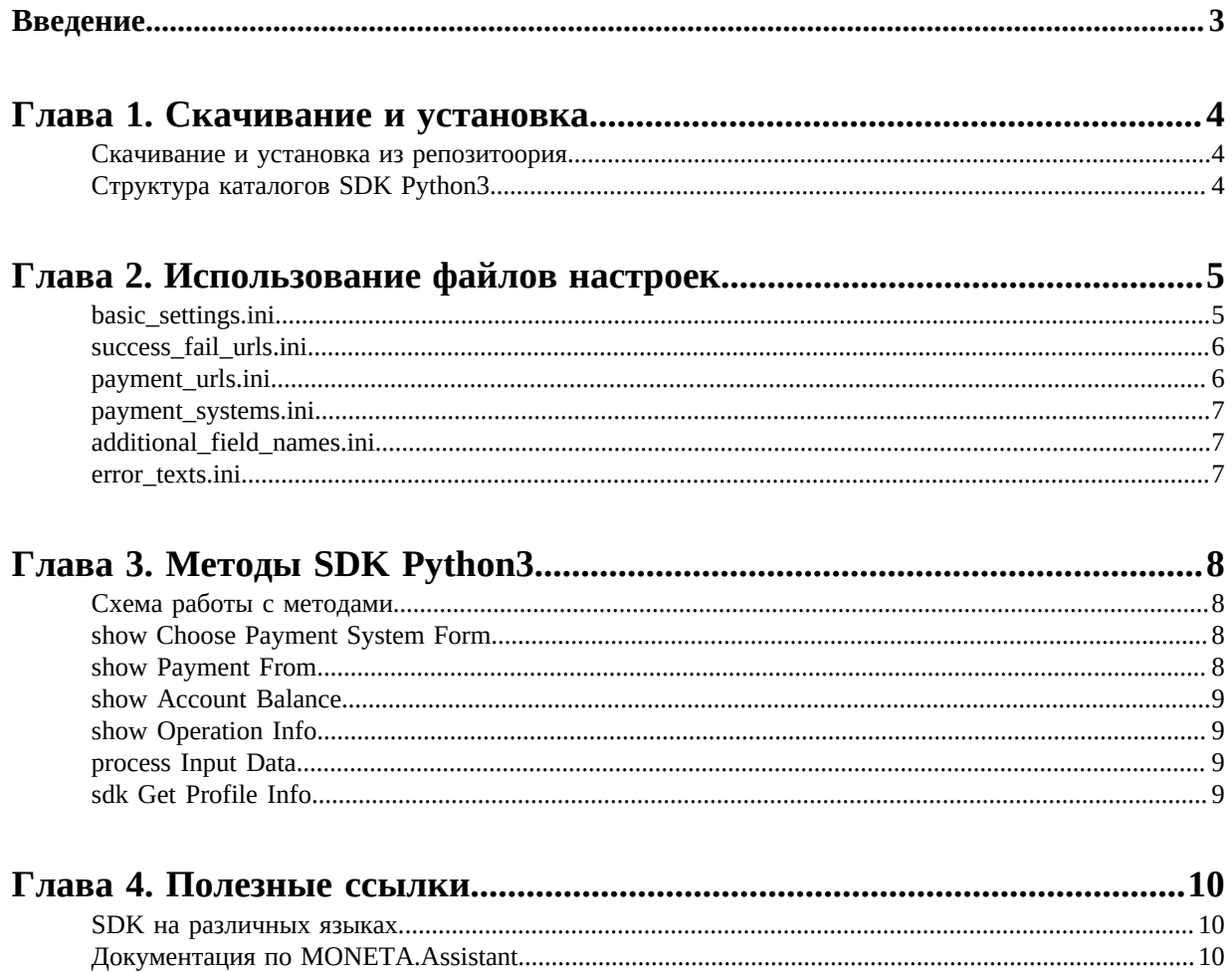

## <span id="page-2-0"></span>**Введение**

Документ описывает Software Development Kit (SDK) на Python3.

Документ адресован разработчикам, имеющим базовые знания языка Python3, подключающим оплату через систему «MONETA.RU».

# <span id="page-3-0"></span>**Глава**

# **1**

## **Скачивание и установка**

- *[Скачивание](#page-3-1) и установка из [репозитоория](#page-3-1)*
- *Структура [каталогов SDK](#page-3-2) [Python3](#page-3-2)*

Установку SDK Python3 можно осуществить, скачав файлы SDK из репозитория.

#### <span id="page-3-1"></span>**Скачивание и установка из репозитоория**

SDK Pyphon3 представляет собой пример проекта, в котором имплементированы классы для работы с merchant API системы moneta.ru. Репозиторий доступен по ссылке: *[https://github.com/](https://github.com/integrationmonitoring/moneta-python3-sdk) [integrationmonitoring/moneta-python3-sdk](https://github.com/integrationmonitoring/moneta-python3-sdk)*

Скопируйте содержимое в удобное для проекта место.

Откройте проект в IDE (наприемр Geany), запустите проект.

### <span id="page-3-2"></span>**Структура каталогов SDK Python3**

SDK включает в себя следующие каталоги:

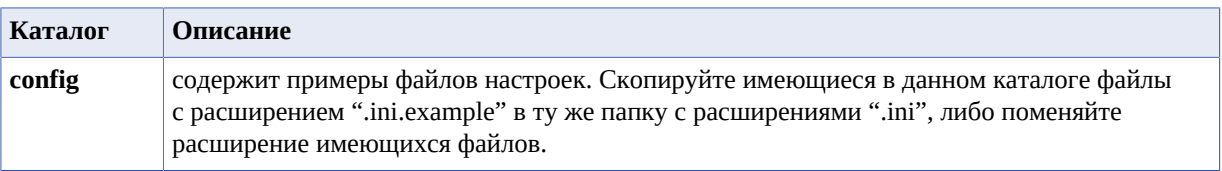

## <span id="page-4-0"></span>**Глава**

# **Использование файлов настроек**

- *[basic\\_settings.ini](#page-4-1)*
- *[success\\_fail\\_urls.ini](#page-5-0)*
- *[payment\\_urls.ini](#page-5-1)*
- *[payment\\_systems.ini](#page-6-0)*
- *[additional\\_field\\_names.ini](#page-6-1)*
- *[error\\_texts.ini](#page-6-2)*

## <span id="page-4-1"></span>**basic\_settings.ini**

Данный файл должен быть изменен для конкретного проекта и содержит следующие настройки:

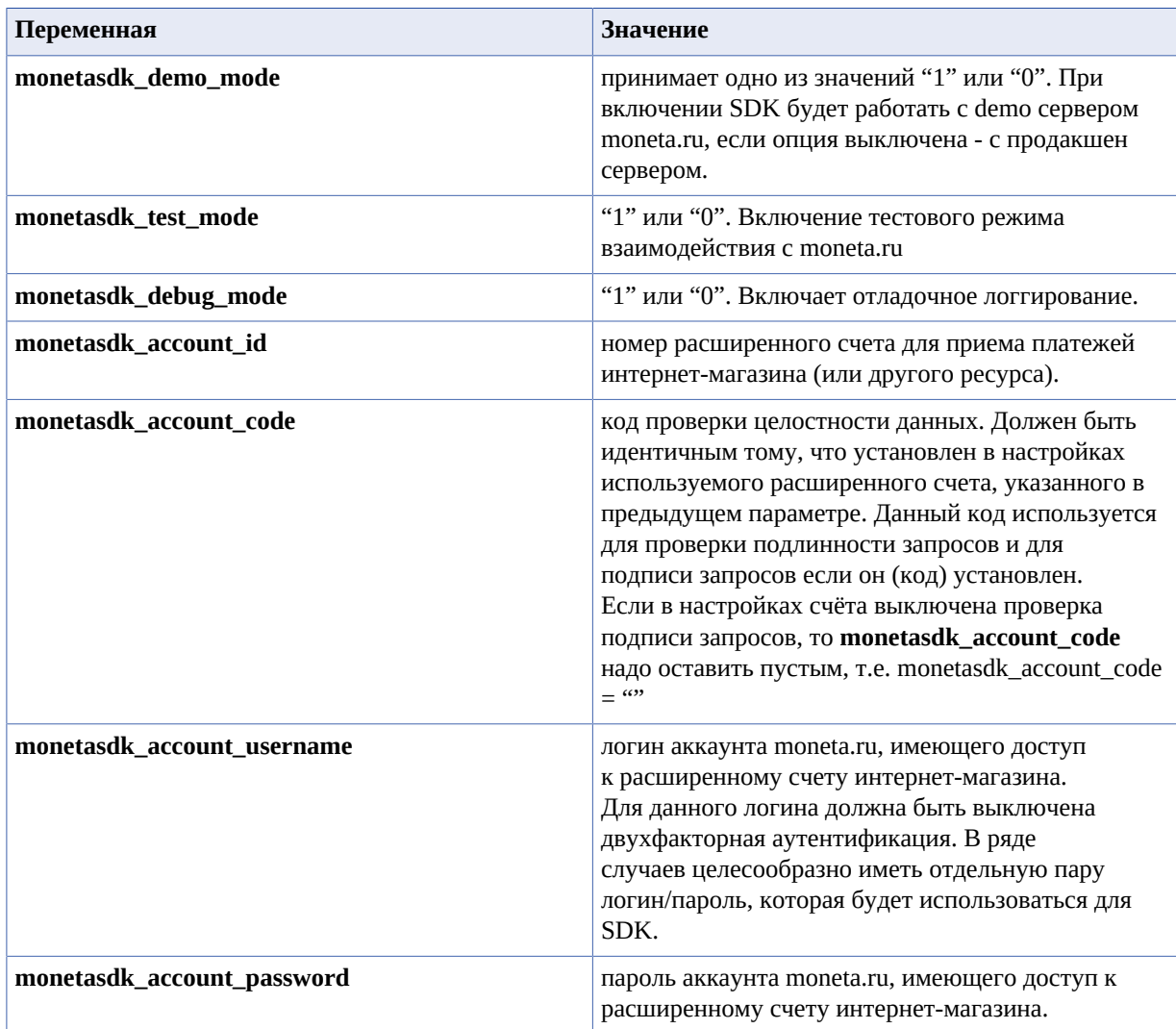

Папка **config** содержит файлы настроек, которые обеспечат работу SDK, при вызове методов.

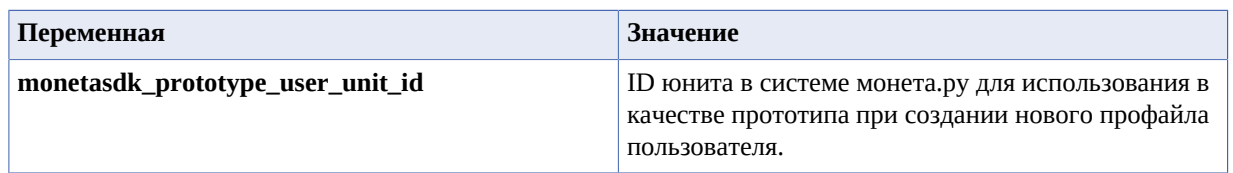

## <span id="page-5-0"></span>**success\_fail\_urls.ini**

Файл содержит ссылки на страницы интернет-магазина, куда осуществляет перевод пользователя после обработки формы оплаты заказа:

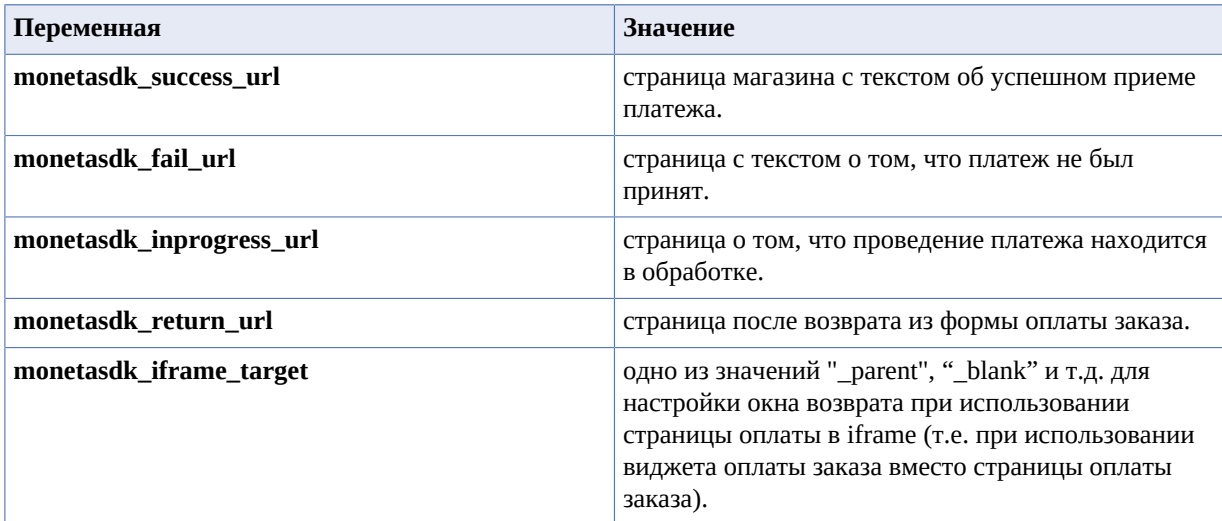

## <span id="page-5-1"></span>**payment\_urls.ini**

Данный файл содержит ссылки к ресурсам системы moneta.ru, которые обеспечивают взаимосвязь с SDK. Эти настройки не зависят от настроек канкретного магазина, но гипотетически могут быть изменены в будущем системой moneta.ru. Поэтому данный файл следует обновить при скачивании новой версии SDK, наряду с остальными файлами и исходным кодом SDK. Файл содержит настройки:

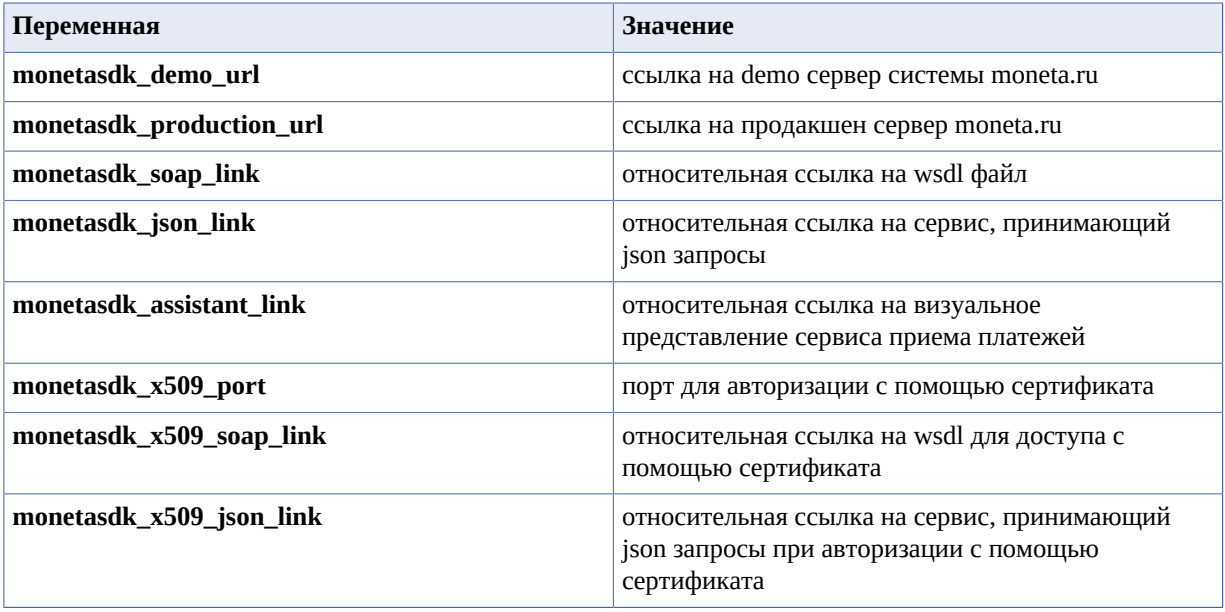

## <span id="page-6-0"></span>**payment\_systems.ini**

Файл настроек платежных систем. Содержит идентификаторы и другие параметры платежных систем, на которые интернет-магазин может принимать платежи от пользователей с помощью системы moneta.ru. В новых версиях SDK будет актуальный на текущий момент файл настроек платежных систем. Пример настроек одной из систем:

```
[monetasdk_paysys_payanyway]
group = "electronic"
title = "PayAnyWay"
accountId = "0"unitId = "0"createInvoice = "0"
```
## <span id="page-6-1"></span>**additional\_field\_names.ini**

Дополнительные поля для платежных систем. Файл содержит названия полей, которые будут дополнительно запрошены SDK при использовании некоторых способов пополнения, таких, как например "Почта России". Фразы (названия полей) каждый интернет-магазин может изменить на усмотрение. В новых версиях SDK будет выходить файл с актуальным состоянием дополнительных полей платежных систем.

#### <span id="page-6-2"></span>**error\_texts.ini**

Файл для хранения человеко-читаемых представлений об ошибках. Полный перечень кодов ошибок, которые могут возникать при работе с API системы moneta.ru можно найди в документации к merchant API.

## <span id="page-7-0"></span>**Глава**

# **3**

## **Методы SDK Python3**

- *Схема работы с [методами](#page-7-1)*
- *[show Choose Payment](#page-7-2) [System Form](#page-7-2)*
- *[show Payment From](#page-7-3)*
- *[show Account Balance](#page-8-0)*
- *[show Operation Info](#page-8-1)*
- *[process Input Data](#page-8-2)*
- *[sdk Get Profile Info](#page-8-3)*

### <span id="page-7-1"></span>**Схема работы с методами**

Схема работы с методами SDK во всех случаях одинакова. После вызова метода, разработчик получает массив в качестве результата, у которого есть 3 элемента:

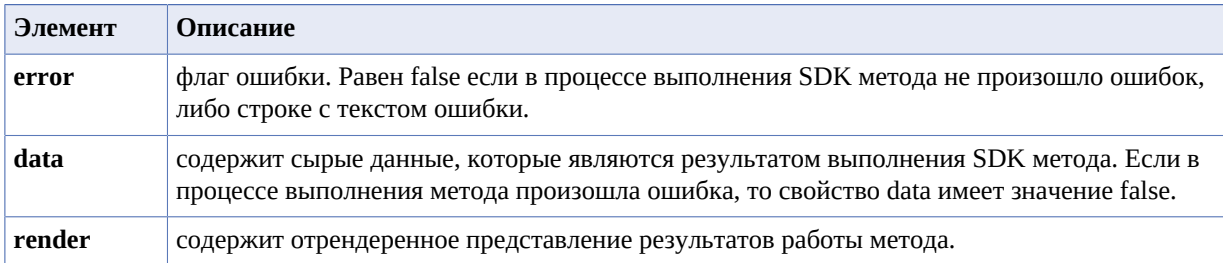

#### <span id="page-7-2"></span>**show Choose Payment System Form**

Метод для отрисовки формы выбора платежной системы:

```
result = templateChoosePaymentSystemForm()
```
Результат для вывода представления успешно выполненного метода находится в доступном для чтения элементе render результата:

print(result)

#### <span id="page-7-3"></span>**show Payment From**

Метод для отрисовки кнопки "Оплатить":

```
result = templatePaymentFrom(orderId, amount, currency='RUB', description='',
 paysys='')
```
Где **orderId** - номер операции, например 370429, **amount** - сумма операции, **currency** - валюта операции, например RUB, **description** - описание операции, **paysys** - заданный способ оплаты заказа, строка, например: 'plastic' для оплаты банковскими картами.

SDK на Python3 может использоваться как для построения Backend приложений, так и для построения Frontend решений.

На базе SDK можно реализовать клиент-серверную архитектуру.

#### <span id="page-8-0"></span>**show Account Balance**

Чтобы получить остатки по заданному счёту, следует воспользоваться методом SDK:

result = showAccountBalance(accountId=0)

где **accountId** - номер счёта.

### <span id="page-8-1"></span>**show Operation Info**

Метод отображает данные по заданной операции.

Вызом метода:

result = showOperationInfo(operationId)

где **operationId** - номер операции в системе «MONETA.RU»

#### <span id="page-8-2"></span>**process Input Data**

Метод для обеспечения реакции на внешний запрос от системы «MONETA.RU».

Чтобы организовать страницу, подключенную к "Pay URL" системы «MONETA.RU», можно воспользоваться следующим методом:

```
result = processInputData(MNT_ID, MNT_TRANSACTION_ID, MNT_OPERATION_ID, MNT_AMOUNT,
 MNT_CURRENCY_CODE, MNT_SUBSCRIBER_ID, MNT_TEST_MODE, MNT_SIGNATURE)
```
где в качестве аргументов должны быть переданы одноименные параметры GET или POST, которые передаются в Pay URL от системы «MONETA.RU».

Полученный в элементе render результат, нужно вывести для системы системы «MONETA.RU» с заголовком 200 OK.

### <span id="page-8-3"></span>**sdk Get Profile Info**

Для получения актуальных данных по заданному профайлу есть метод:

```
result = showOperationInfo(unitId)
```
где **unitId** - идентификатор профайла.

# <span id="page-9-0"></span>**Chapter**

# **4**

## **Полезные ссылки**

#### **Topics:**

- *SDK на [различных](#page-9-1) языках*
- *[Документация](#page-9-2) по [MONETA.Assistant](#page-9-2)*
- *[Описание](#page-9-3) методов [MONETA.MerchantAPI](#page-9-3)*

### <span id="page-9-1"></span>**SDK на различных языках**

- *[C#](https://payanyway.ru/info/p/ru/public/merchants/SDKcsharp.pdf)*
- *[PHP](https://payanyway.ru/info/p/ru/public/merchants/SDKphp.pdf)*
- *[Python3](https://payanyway.ru/info/p/ru/public/merchants/SDKpython3.pdf)*
- *[Ruby](https://payanyway.ru/info/p/ru/public/merchants/SDKruby.pdf)*
- *[Java](https://www.moneta.ru/doc/MONETA.MerchantAPI.v2.ru.pdf)*

## <span id="page-9-2"></span>**Документация по MONETA.Assistant**

• *<https://www.moneta.ru/doc/MONETA.Assistant.ru.pdf>*

## <span id="page-9-3"></span>**Описание методов MONETA.MerchantAPI**

• *<https://www.moneta.ru/doc/MONETA.MerchantAPI.v2.ru.pdf>*